## Procedure to Pay a Housing Deposit

Step 1: Sign in to Banweb

## Step 2: Select Make Online Payment

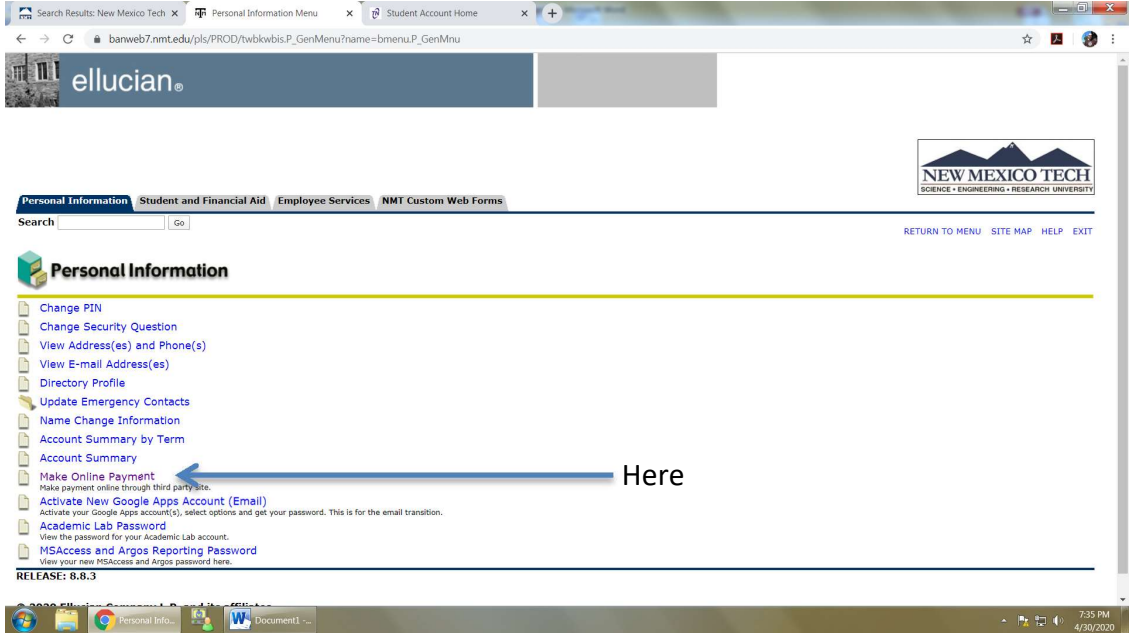

## Step 3: Select Deposits

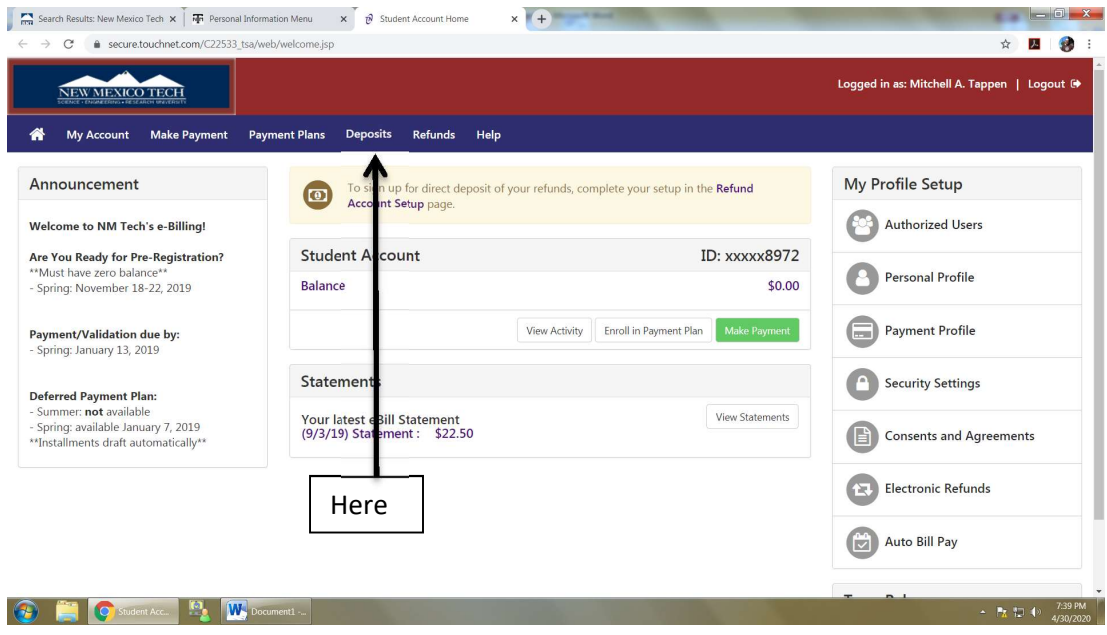

## Step 4:

1. Select the drop down menu

2. Choose Housing-Reservation Deposit (If you are applying for Family Housing please click Family-Guest Hsg. Deposit)

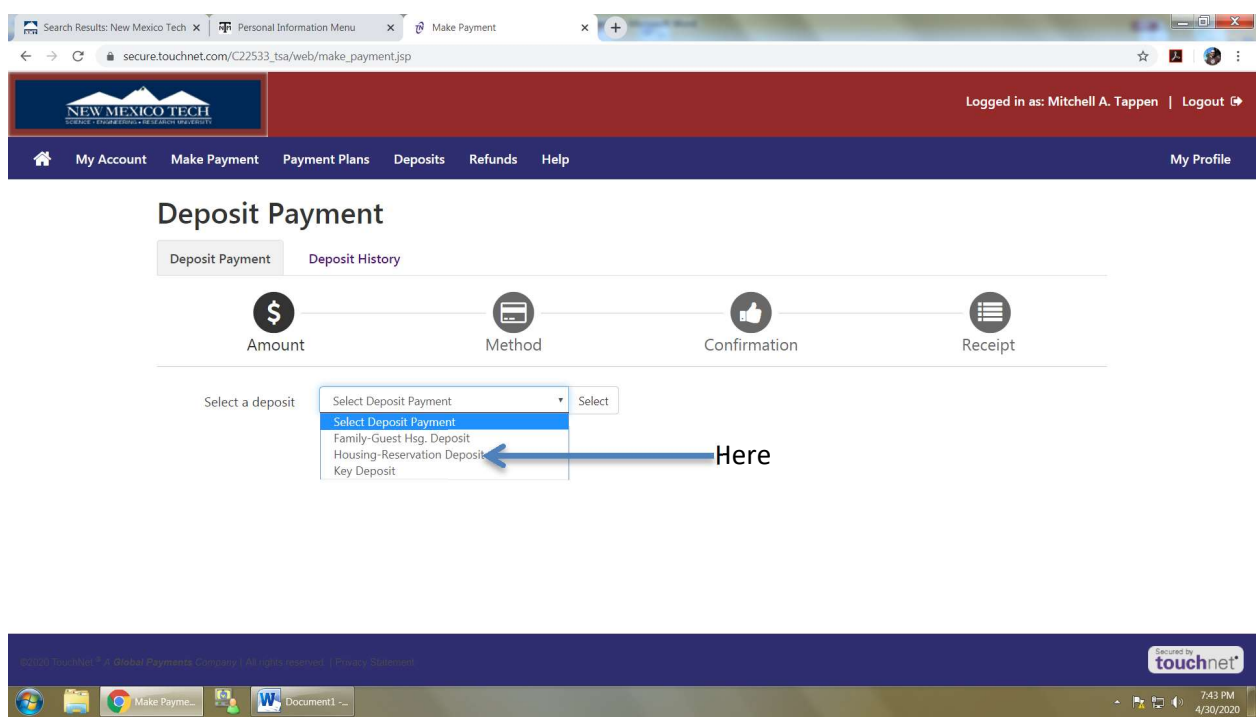

Step 5: Follow the rest of the online payment instructions